## Deploying a Node.js App to Heroku

- 1. Create a **Heroku [account](https://www.heroku.com/home)** (free).
- 2. Install the [Heroku](https://devcenter.heroku.com/articles/heroku-cli#download-and-install) CLI (Command Line Interface) to use the heroku command to create, monitor, and deploy your Heroku app (usually requires internet connection).
- 3. In your package. json, specify the node script to run on the server (similar to the one you would run in the command line locally, but use node instead of nodemon). To do so, add "start" : "node <app-file-name>" to the "scripts" as seen on line 8 below:

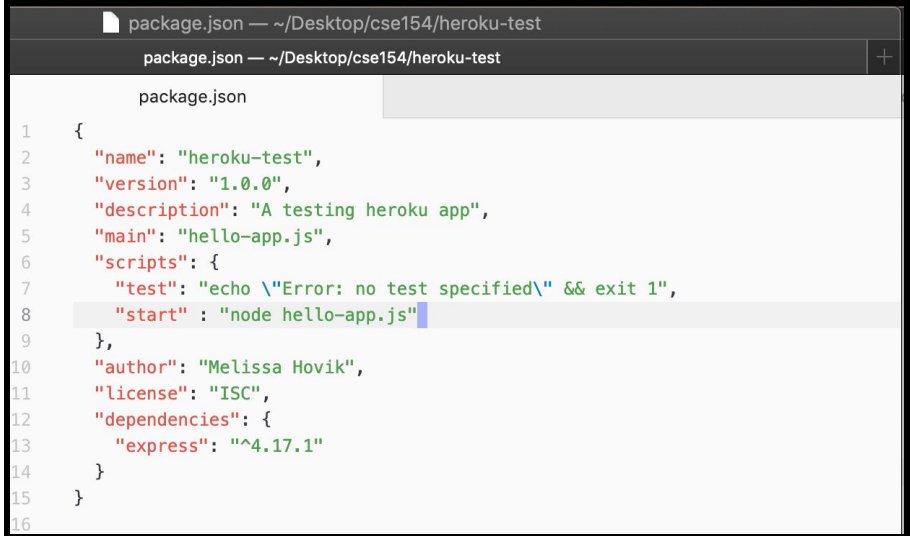

- 4. Initialize your Heroku repository. Just like Gitlab, Heroku makes use of git to manage your files. However, we need to create this repository first.
	- a. Open your terminal in your project directory (type ls to make sure your files are there) and type git init to create the necessary files for managing the Heroku repository.
	- b. For the first time you create a Heroku app, run  $heroku$  login to authenticate your user/pass locally. **This is a one-time step.** *Note that if you are using Windows and get stuck at the login screen, you may need to use the Windows Command Prompt instead of Git Bash. See Appendix at bottom of this document for equivalent screenshots.*
	- c. Run heroku create. This will tie your local repository to Heroku and allow you to push your files.
	- d. Add your files (but not any node modules these will be installed on Heroku using your package.json) with git add and then commit with git commit -m "commit message".

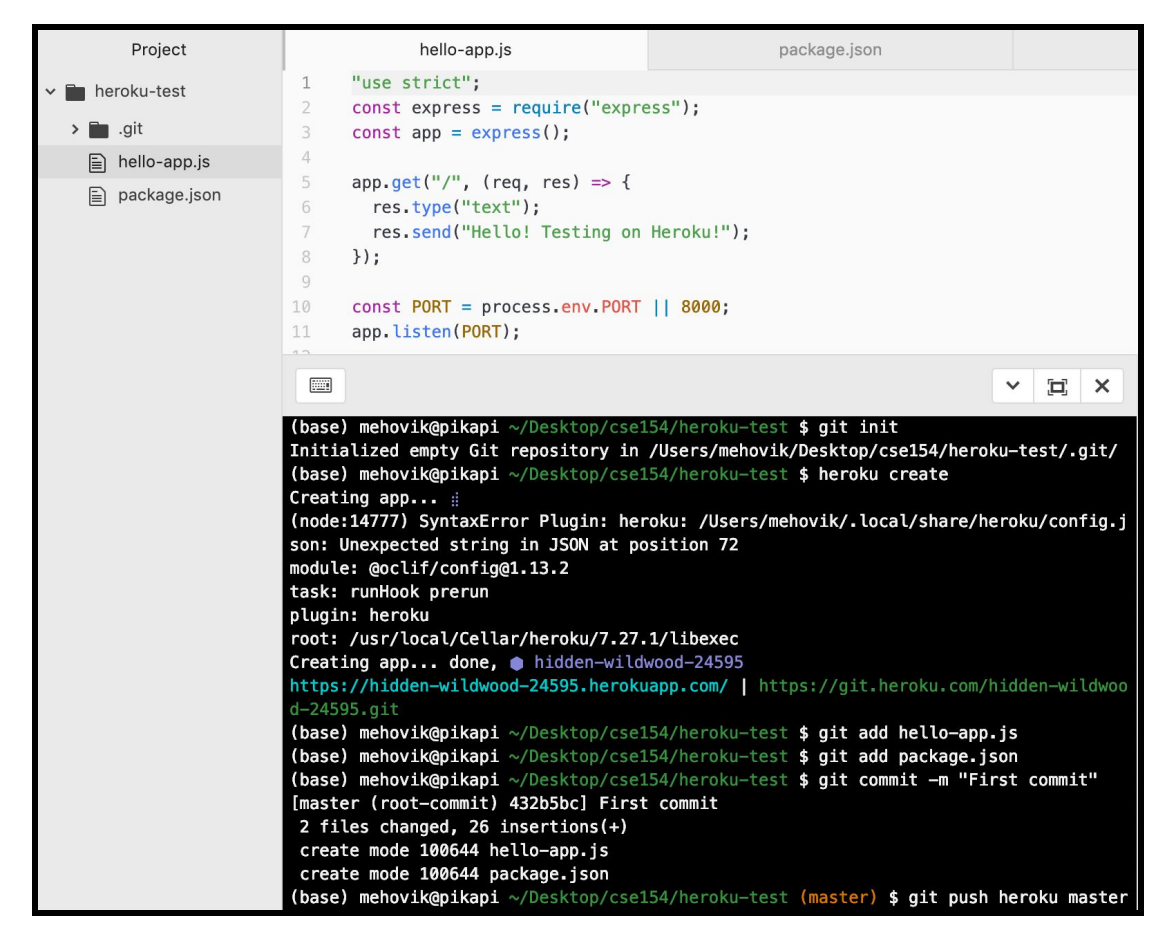

5. Push the repository to heroku with  $qit$  push heroku master. A link will be printed to the terminal once your site is online. This is the URL to your web service (and you can also fetch from it!) To easily open within the current directory, run: heroku open.

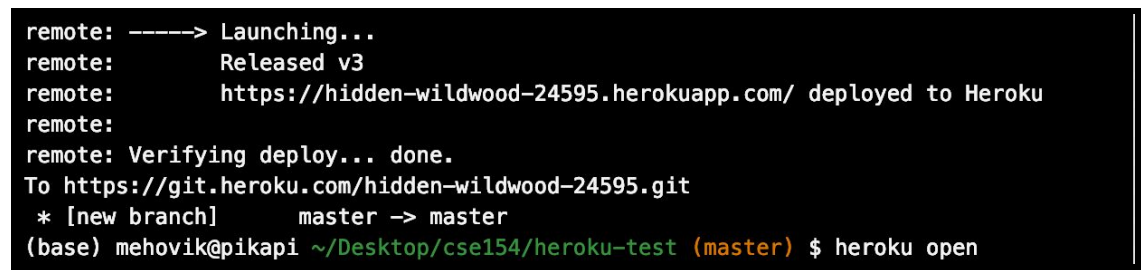

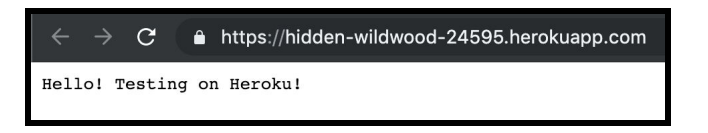

## Appendix: Screenshots using Windows Command Prompt

To find the Command Prompt:

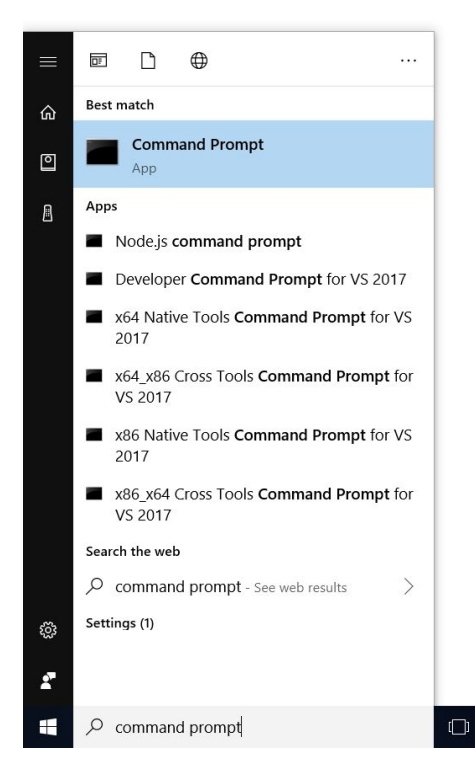

Screenshots of equivalent steps using Command Prompt in main document:

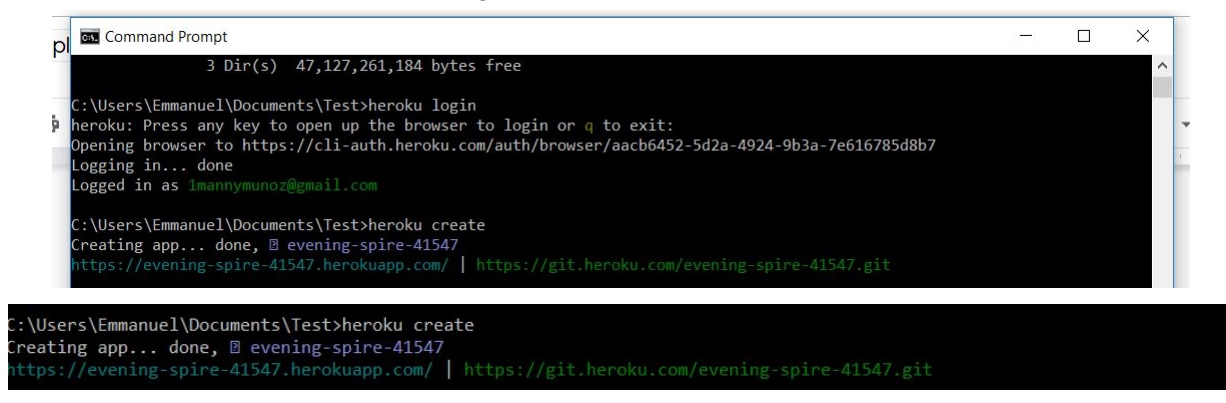

**Command Prompt** 

**Command Prompt** 

1 file changed, 1 insertion $(+)$ 

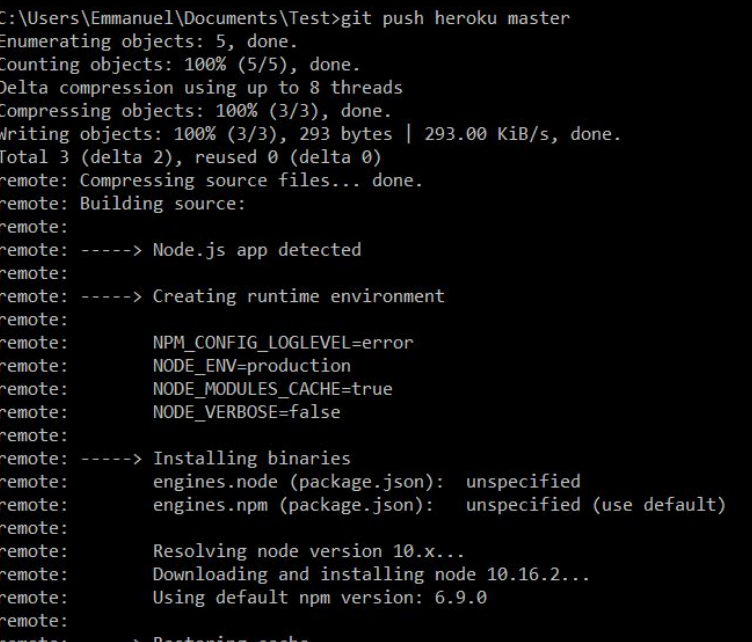

 $\times$  $\overline{\phantom{0}}$  $\Box$ 

 $\rightarrow$ 

 $\Box$ 

 $\times$ 

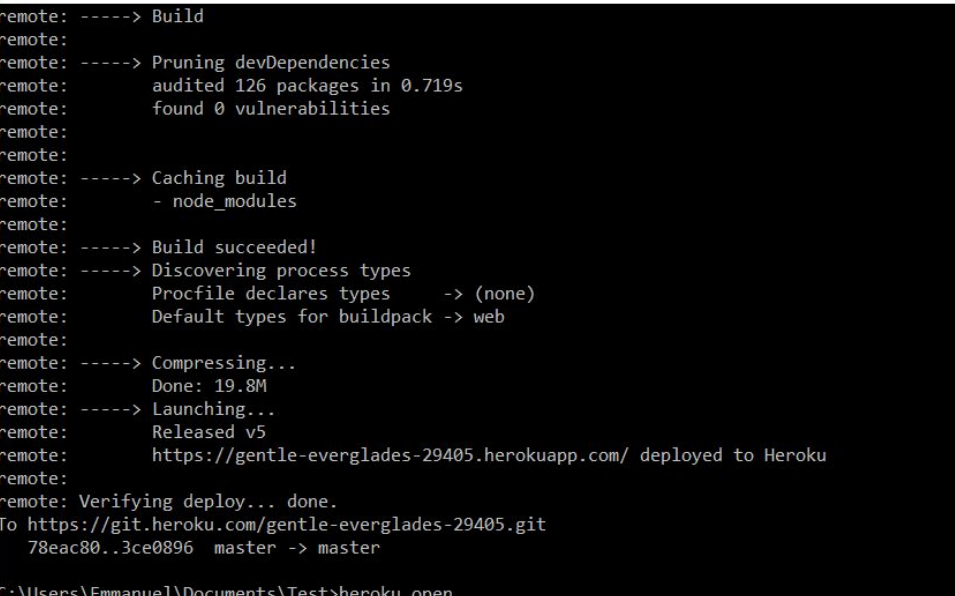